## 旧約続編の本文表示と情報のコピー

①書巻リストを選択 ②表示させる章を選択 ③コピーするテキストをドラッグし、本文をコピーする。 ※マウスの右ボタン

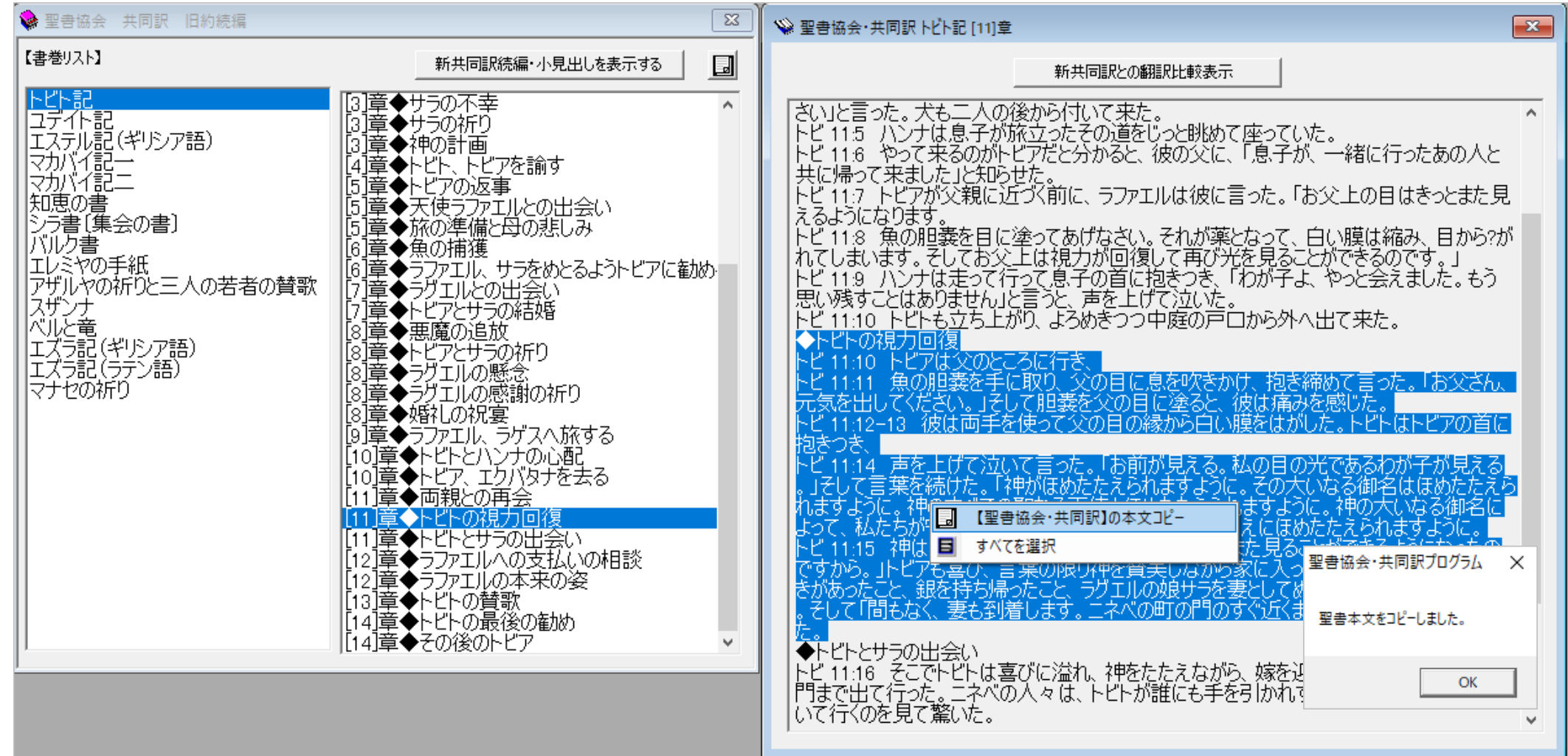